### **Objectives Tab**

Setup your course tasks by selecting classroom or web training (or both).

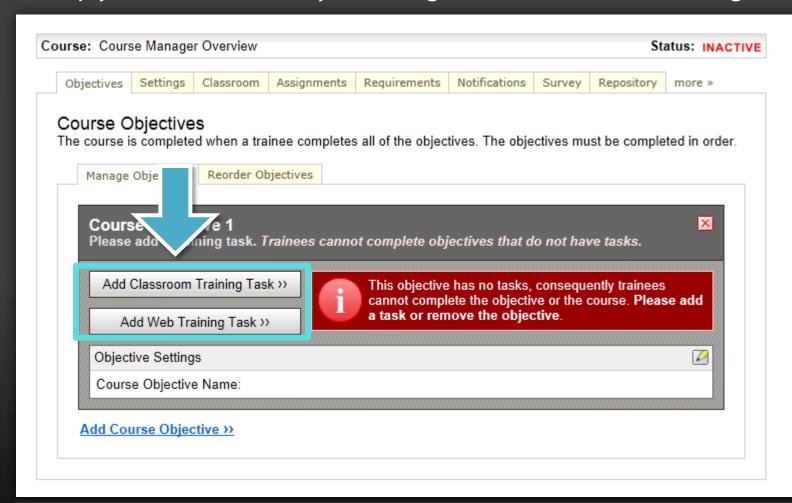

# **Settings Tab**

Specify a course category, add a forum or allow trainees to print content.

| rse: Cours          | se Manage                      | r Overview                              |                                           |                                                                           |                   |               | St               | atus: INACTIVE   |
|---------------------|--------------------------------|-----------------------------------------|-------------------------------------------|---------------------------------------------------------------------------|-------------------|---------------|------------------|------------------|
| Objectives          | Settings                       | Classroom                               | Assignments                               | Requirements                                                              | Notifications     | Survey        | Repository       | more »           |
| Co<br>Credits/H     | ourse                          | addresses.                              | quired to complete                        |                                                                           | •                 |               |                  |                  |
|                     | mate hining sation: Used one). | nr : min                                |                                           | f how long it will tak                                                    | e to complete the | web-based t   | raining compone  | ent (if there is |
| Train<br>Display So |                                |                                         | add a for                                 | um to you                                                                 | r course.         |               |                  |                  |
|                     | te of o \ tion: A primary: Cer | nti rtificate<br>al ss the d<br>ti Name | ertificates via their<br>: Default Certif | n be made available<br>Course History page<br>ficate<br>Preview Current ( | ż.                | successful co | empletion of the | course. Trainees |
|                     | ssion () Y                     |                                         | n is an area where                        | trainees can post me                                                      | essages about the | course.       |                  |                  |
|                     |                                |                                         |                                           |                                                                           |                   |               |                  |                  |

#### **Classroom Tab**

Setup class dates/times, available seats. After training, set attendance.

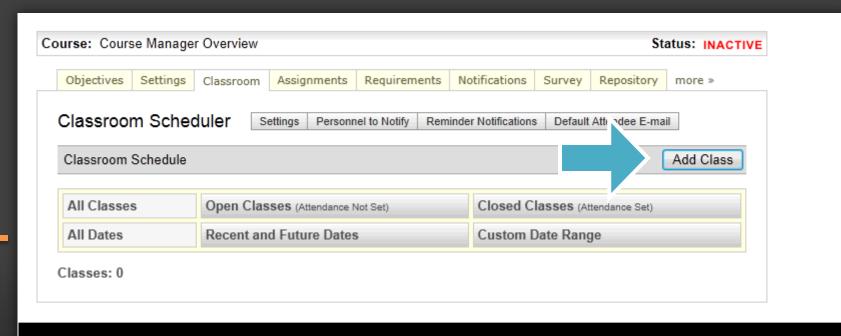

### **Assignments Tab**

Assign the course to a curriculum, to managers for editing and/or reporting.

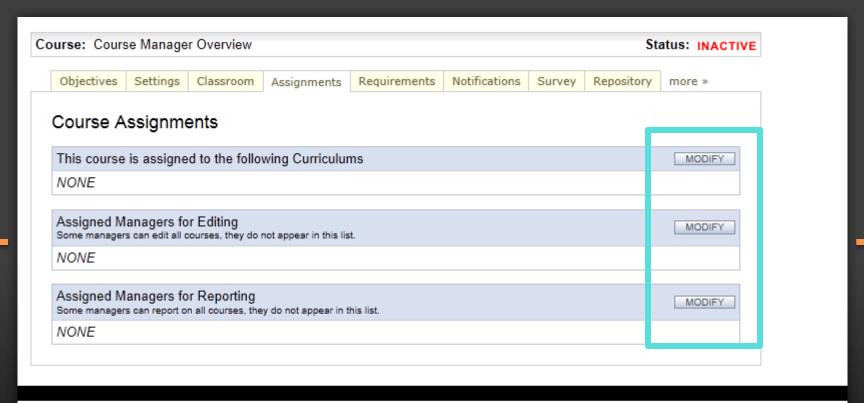

### **Requirements Tab**

Specify how training due dates are calculated and tracked.

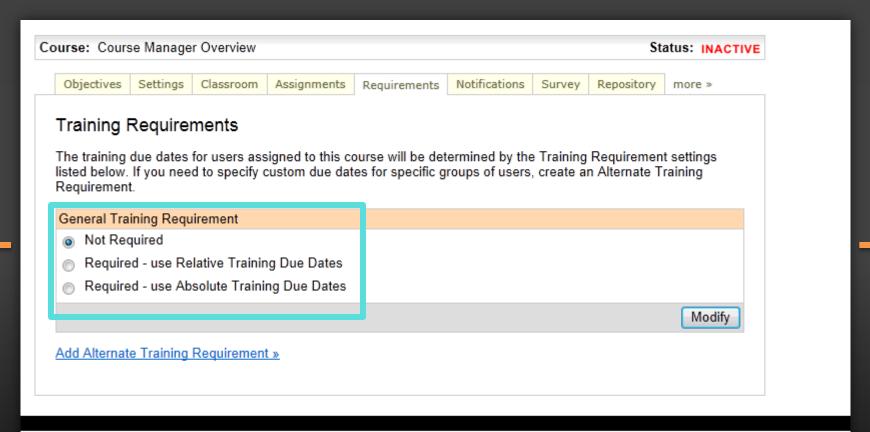

#### **Notifications Tab**

Specify when notifications are sent and customize messages.

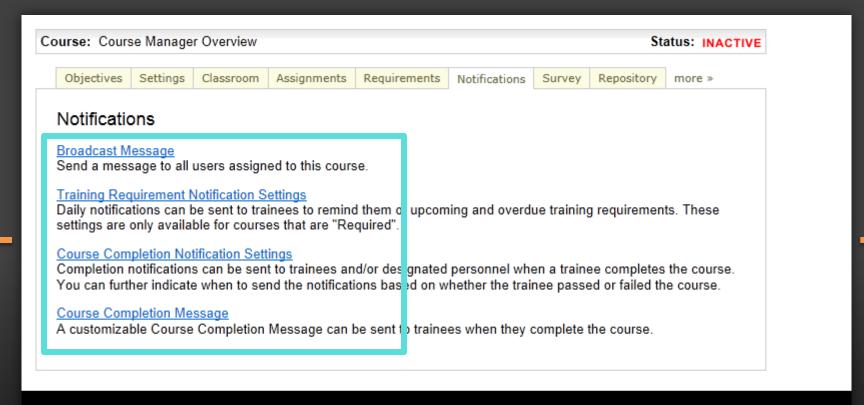

## **Survey Tab**

Setup a post training survey – either required or optional.

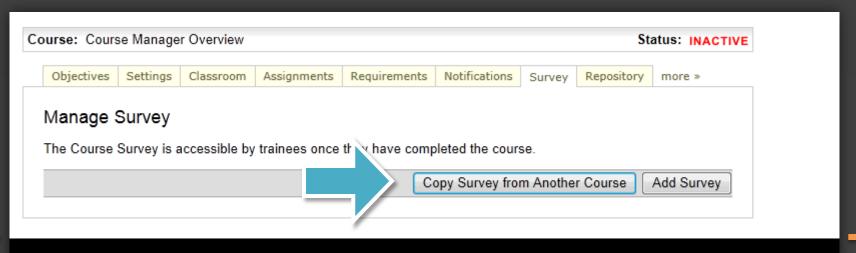

# **Repository Tab**

Add supplemental training materials, or store materials for instructors.

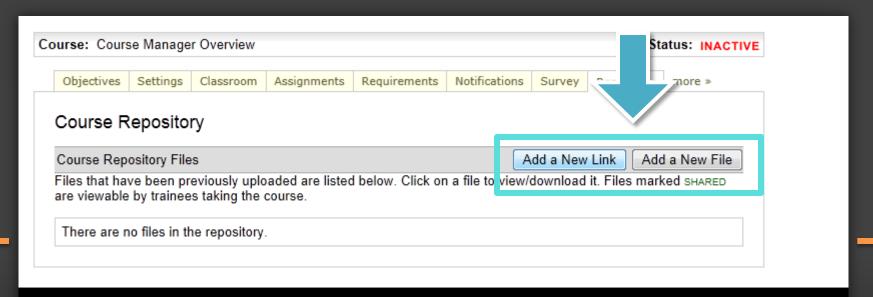

#### More > Tab

Give additional credits, moderate the forum or grade completed essays.

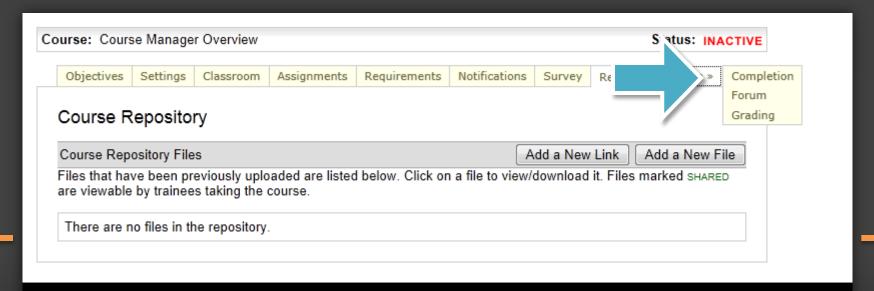